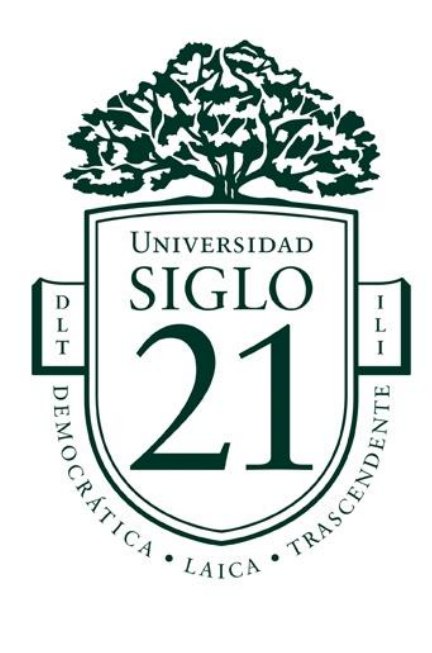

# **Tema:**

# Diseño para escenarios futuros: Desarrollo de un entorno 3D

*Trabajo final de grado previo a la obtención del Título de Licenciatura en Diseño y Animación Digital*

**Autor:**

**Nahuel Perdominici**

**Director:**

**Roberto Benedetti**

**Profesor:**

**Emiliano Lottersberger**

**Córdoba, Argentina – 2022**

# **1. Introducción**

En las siguientes líneas, se abordará la metodología con la que se llevará a cabo este trabajo, el cual consta de replicar, de la manera más precisa posible, un entorno tridimensional con un determinado nivel de complejidad, con el fin de dejar en evidencia las capacidades del alumno en ciertas áreas del proceso, como por ejemplo, analizar una referencia, traducirla a un blueprint o plano para modelarlo en 3D, realizar los materias y texturas correspondientes, realizar una puesta de luces y cámaras adecuada para mantener la atmosfera, y todo lo anterior cuidando siempre la estética correspondiente y generando una integración entre todos los elementos.

Dicho esto, se procede a exhibir el arte conceptual elegido.

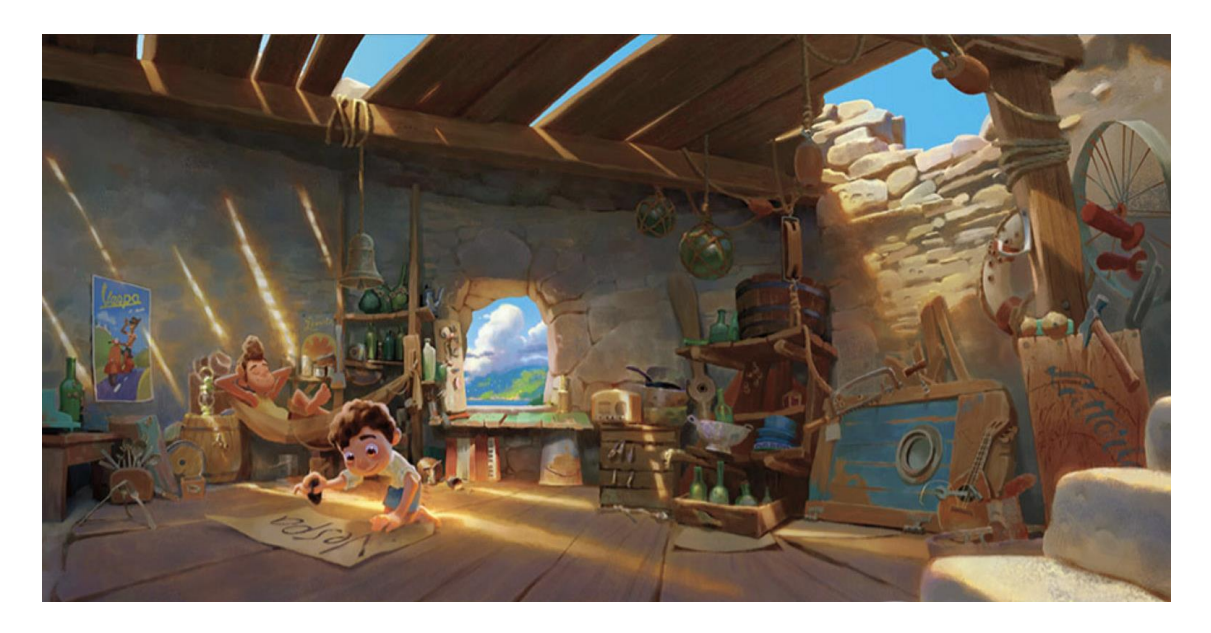

*Concept Art de LUCA* (Casarosa, 2021)*. Recuperado de: [https://d23.com/disney-and-pixars-luca](https://d23.com/disney-and-pixars-luca-concept-art/)[concept-art/](https://d23.com/disney-and-pixars-luca-concept-art/)*

La imagen corresponde a un arte conceptual de la película LUCA, un largometraje producido por el estudio *Pixar Animation Studios*, que llevó la dirección de Enrico Casarosa. Está ambientada en la Riviera italiana de los años 50 y 60.

En la misma se puede observar a los protagonistas Alberto y Luca, durmiendo y escribiendo, respectivamente, en una torre abandonada que Alberto utiliza de refugio. La misma está colmada de elementos que él recupera del fondo del mar, pues al igual que Luca, ambos son monstruos

marinos. A simple vista se pueden observar botellas, instrumentos rotos, barriles, herramientas, etc. Mientras que de fondo se observa una villa italiana de la época.

### *Antecedentes*

Entre los antecedentes de producciones similares, el director expresó en varias ocasiones que sus dos referencias más relevantes son los estudios Aardman Animations y Studio Ghibli, el primero de ellos, realiza producciones con las técnicas del claymation y stop motion, con personajes de arcilla, y un diseño muy característico, con el circulo como figura principal, tanto en sus cabezas y cuerpo, como en sus terminaciones, esto se puede observar en largometrajes como Pollitos en Fuga (2000), Wallace y Gromit: la batalla de los vegetales (2005) y Shaun la oveja (2015), entre otras producciones. Así, podemos ver claramente reflejada la influencia de este estudio británico en el diseño de los personajes y su texturizado símil arcilla.

Personajes de Aardman Animations:

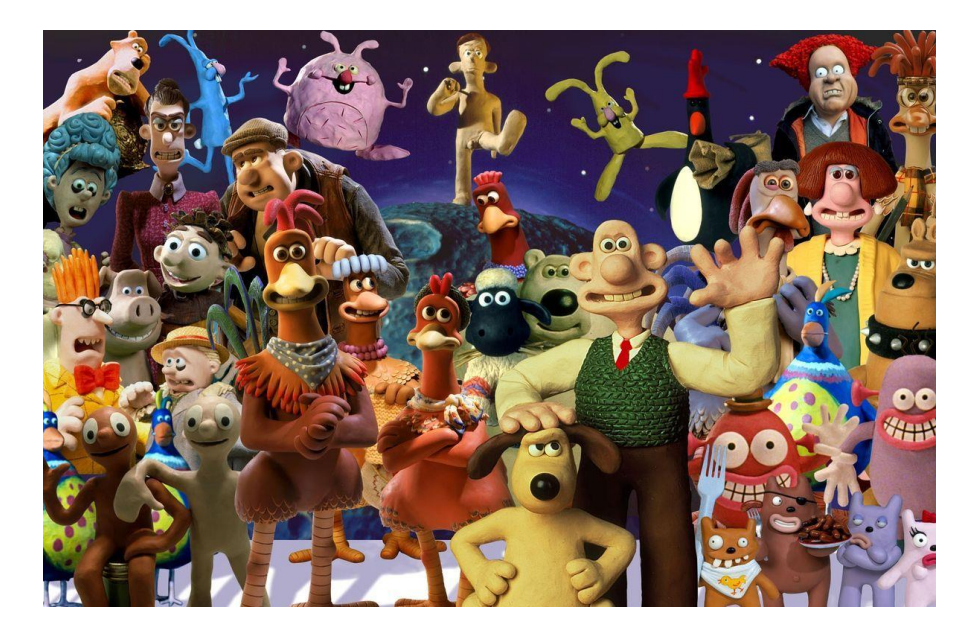

*Personajes de Aardman Animation. Recuperado de: https://es.wikidat.com/info/aardman-animations*

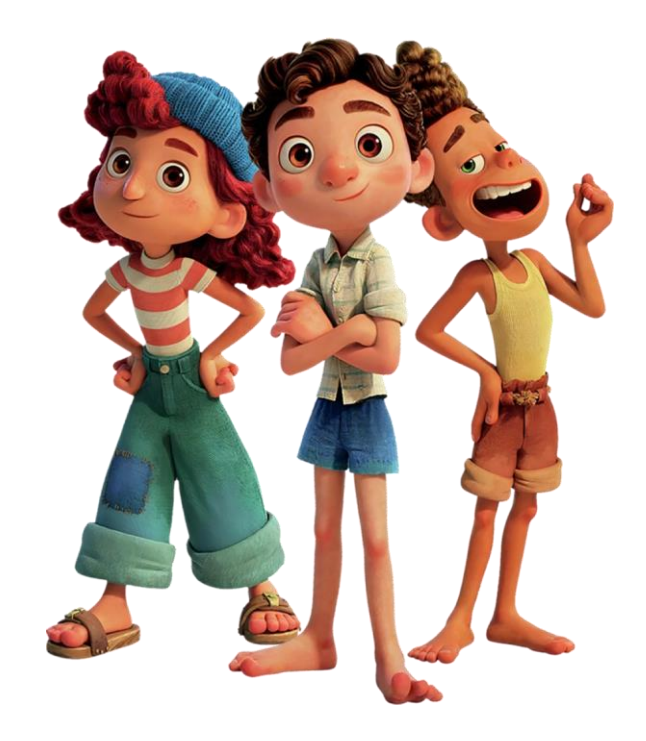

*Personajes de LUCA* (Casarosa, 2021)

Por otro lado, Casarosa saca influencias de largometrajes de Hayao Miyazaki y Studio Ghibli para su ambientación, situando la historia en una villa costera típica de Italia. El largometraje con el que más similitudes encontramos en *Ponyo y el secreto de la sirenita*, tanto en paleta de colores como en elementos visuales utilizados. A continuación, se exhibe un cuadro comparativo entre ambas producciones.

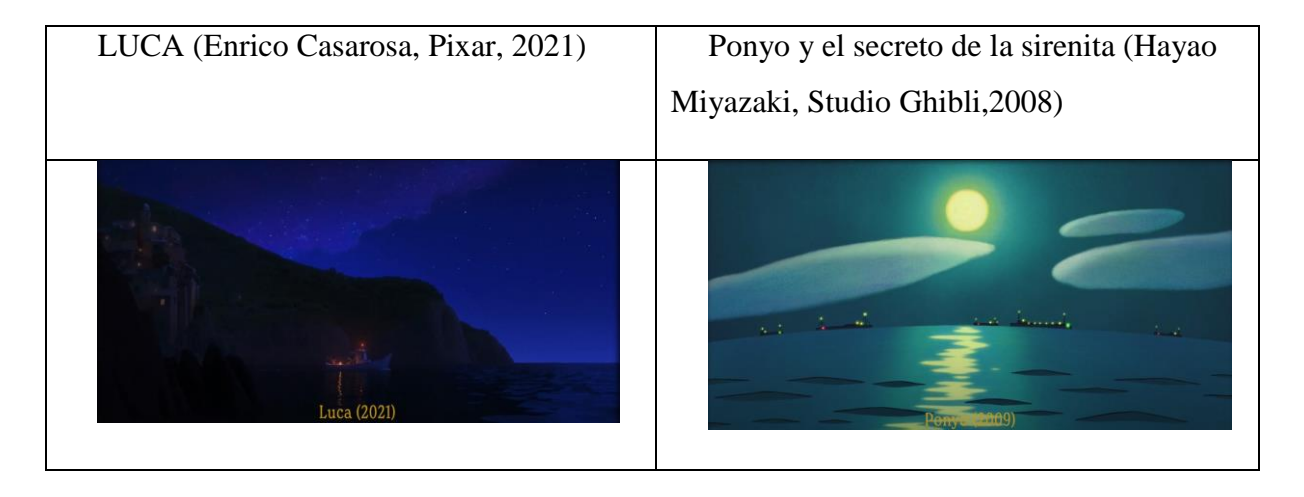

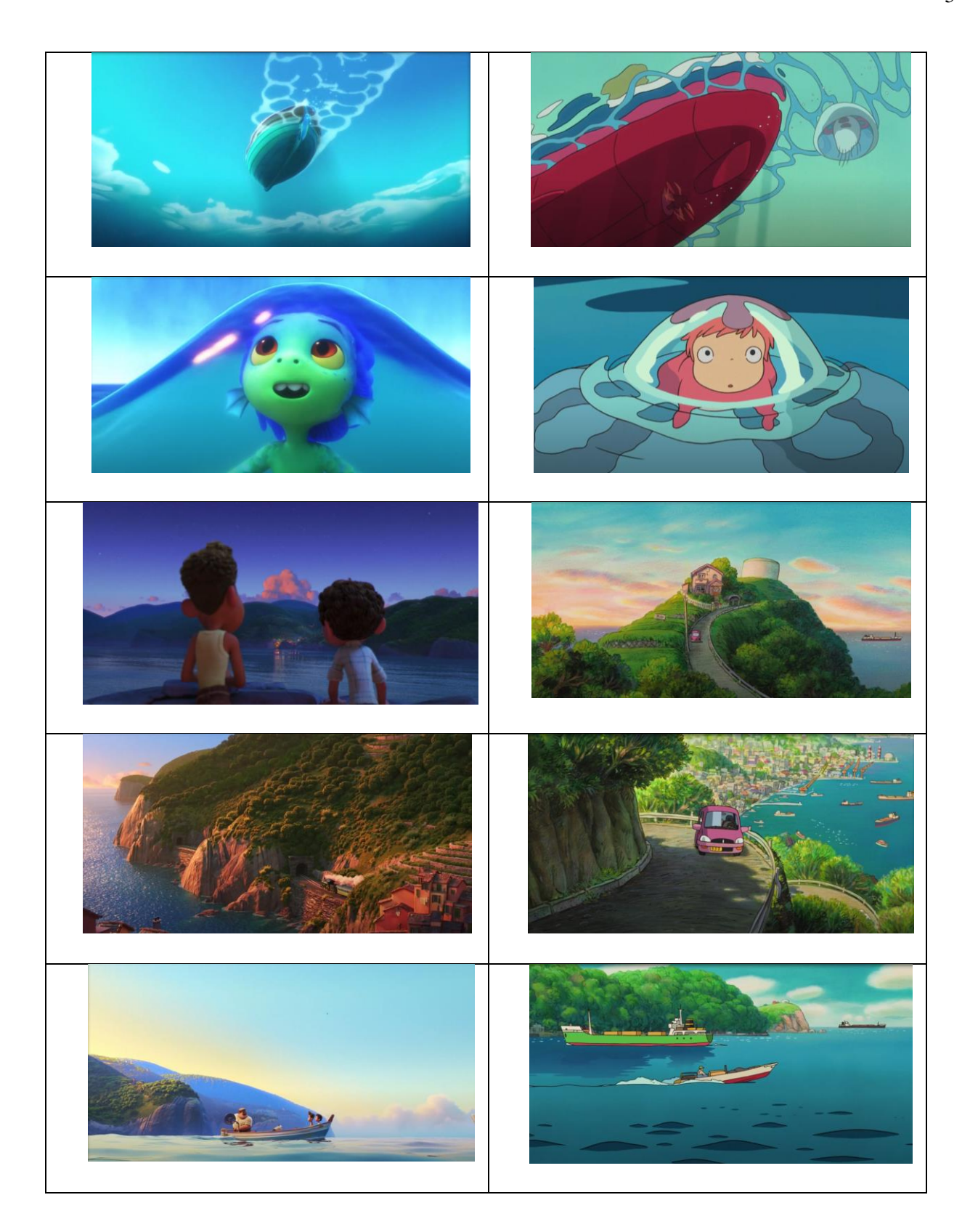

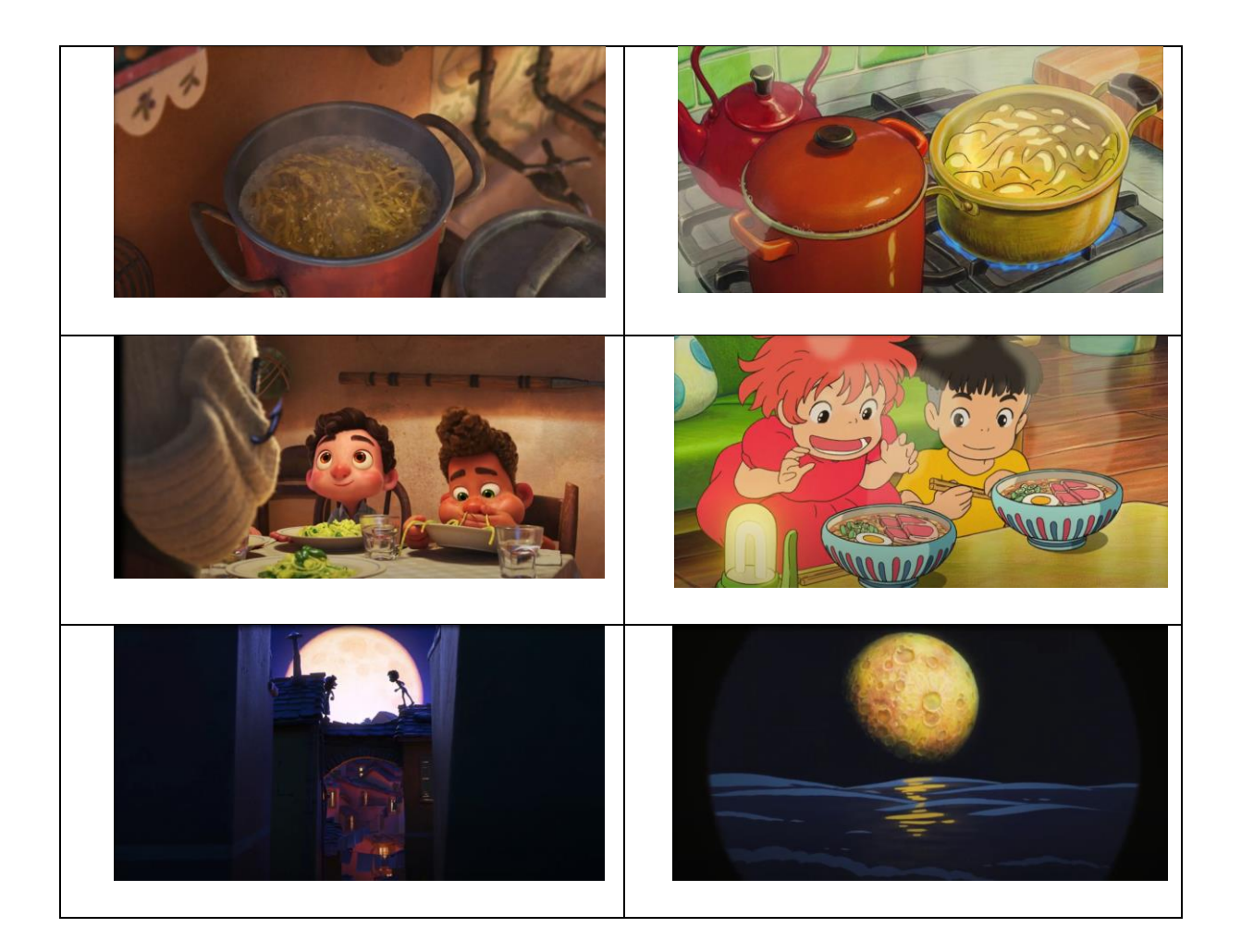

Así, dado que el estilo visual *anime* de estas producciones son en su mayoría 2D, también se pueden encontrar producciones que toman este estilo visual de Ghibli y lo transportan a un formato 3D, acercándose aún más al resultado que llegó Pixar. Entre ellas, se destaca el videojuego Genshin Impact, el cual también tiene un acabado *handpainted* o "pintado a mano" en sus texturas.

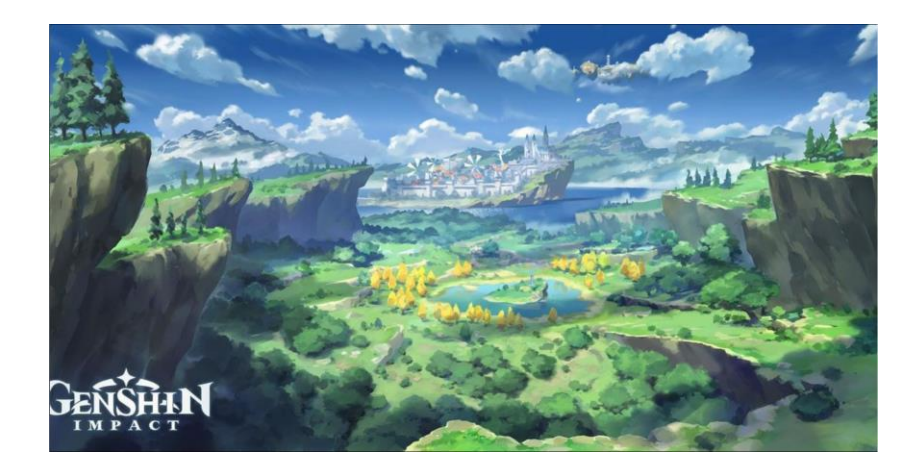

*Arte conceptual de Genshin Impact. Recuperado de: https://www.instagram.com/p/Bx9nTJnnZf0/*

#### *Marco teórico*

Como herramientas necesarias para llevar a cabo dicha construcción del entorno en 3D, se utilizó Autodesk Maya 2017, "un potente e integrado software de renderizado, efectos visuales, animación y modelado 3D desarrollado por Autodesk Inc. Este software 3D integrado basado en nodos encuentra su aplicación en el desarrollo de películas, juegos y proyectos de diseño." (Tickoo, 2017)

Una vez modelada la totalidad de la escena digital, se procede a exportar los mapas UV hacia 3DCoat, "un programa comercial de escultura digital de Pilgway diseñado para crear modelos 3D orgánicos y de superficie dura de forma libre desde cero, con herramientas que permiten a los usuarios esculpir, agregar topología poligonal (automática o manualmente), crear mapas UV (automática o manualmente), texturizar los modelos resultantes con herramientas de pintura naturales y renderizar imágenes estáticas o películas animadas." (Pilgway , 2022), en el cual se crean las texturas correspondientes para darle el acabado deseado, en este caso, se optó por un estilo más realista similar al del resultado final en la película. Ya que el arte conceptual en este caso es utilizado para plasmar la elección y disposición de los elementos de la escena, funciona como punto de partida, pero no necesariamente se respeta a rajatabla. En el corte final, por ejemplo, se añadieron muchos más objetos que los presentes en el arte conceptual. Esto queda evidenciado en la siguiente comparativa:

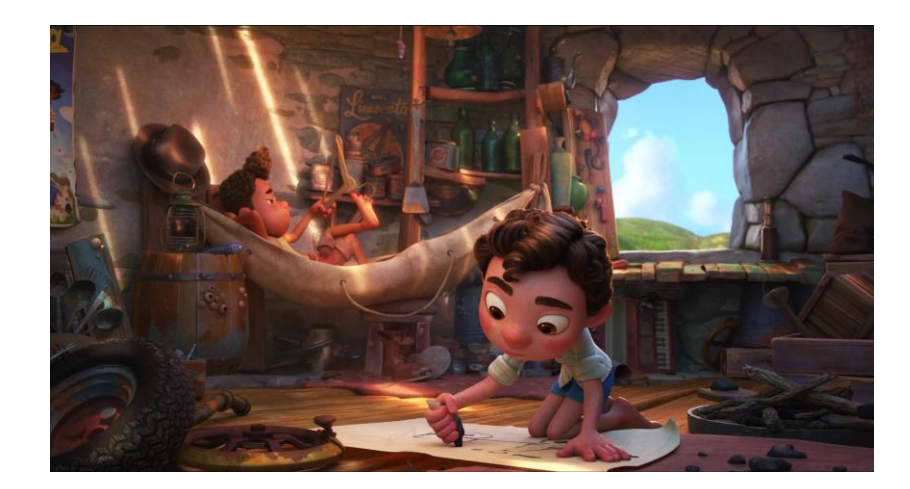

*LUCA* (Casarosa, 2021)

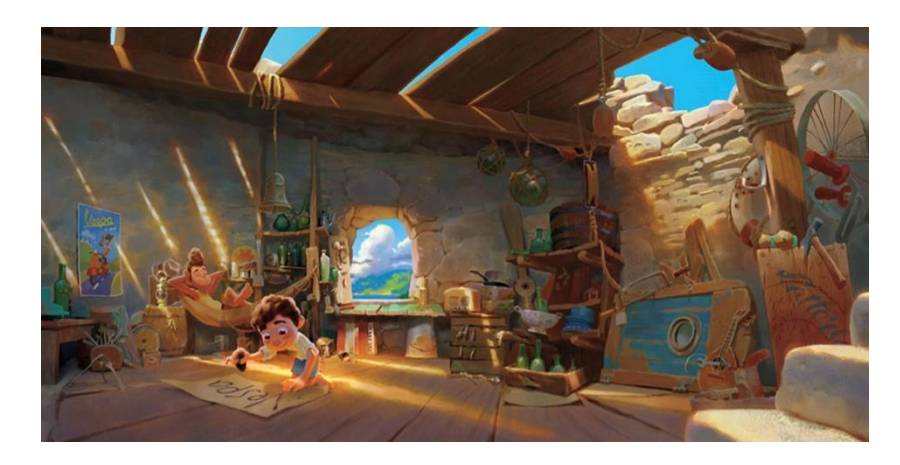

Terminado ese proceso, el pipeline acabará otra vez en Autodesk Maya, donde se importarán las texturas provenientes de 3DCoat, para pasar al proceso de iluminación y renderizado de la escena, esto último gracias a su motor de render nativo, Arnold Renderer, es un "renderizador de trazado de rayos Monte Carlo avanzado que se utiliza para renderizar personajes 3D realistas, diseños fotorrealistas y escenas complejas para películas y televisión, juegos y proyectos de visualización de diseños." (Autodesk, s.f.)

#### *Blueprints*

Para la realización de blueprints, o sea, los planos necesarios para modelar cada parte de la escena, se desglosó la misma en diferentes secciones debido a la gran cantidad de elementos, también llamados *assets* o *props*. Cada una de estas secciones está representada en un color diferente, seguido de los Blueprints, representados desde una perspectiva diferente a la vista en el arte conceptual. Cabe destacar que se omitieron, tanto los personajes, como la cama en la que está

## recostado uno de ellos.

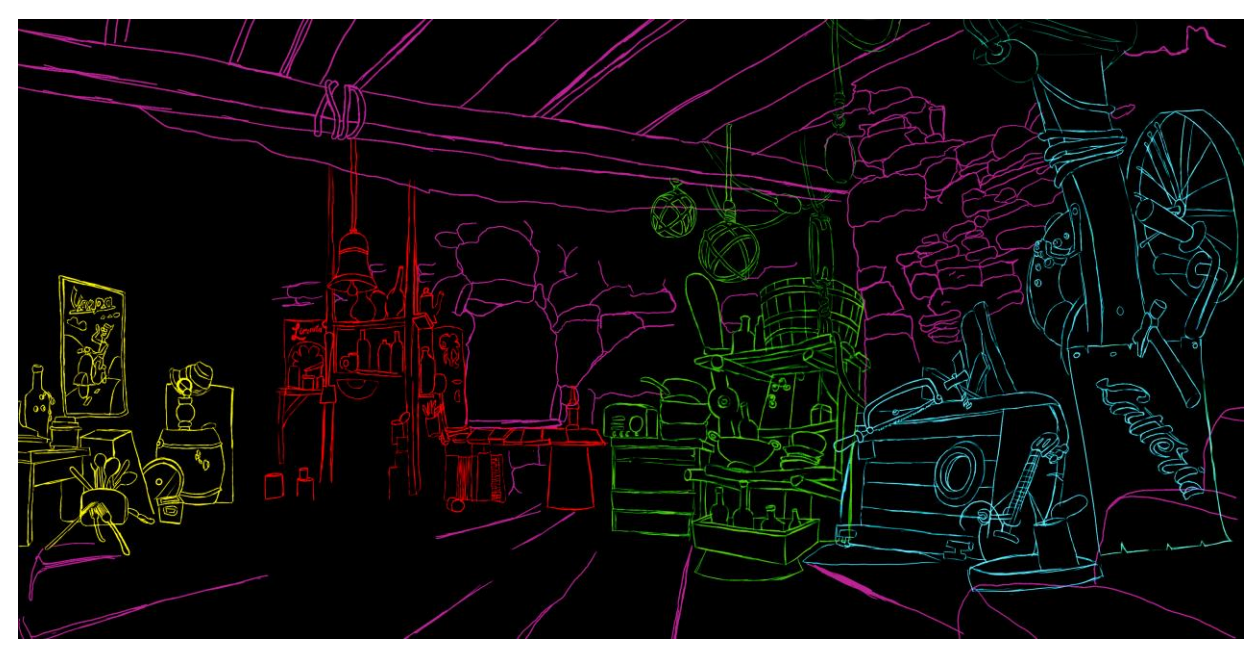

*Elaboración propia*

Una vez desglosada la escena, se pudo continuar de manera más ordenada con la representación de cada elemento desde una perspectiva diferente a la obtenida en el arte conceptual. Para lo cual, se han tenido de referencia algunas tomas finales de la película. Teniendo en cuenta que algunos objetos son diferentes en el resultado final, se optó por seguir el arte conceptual como referencia.

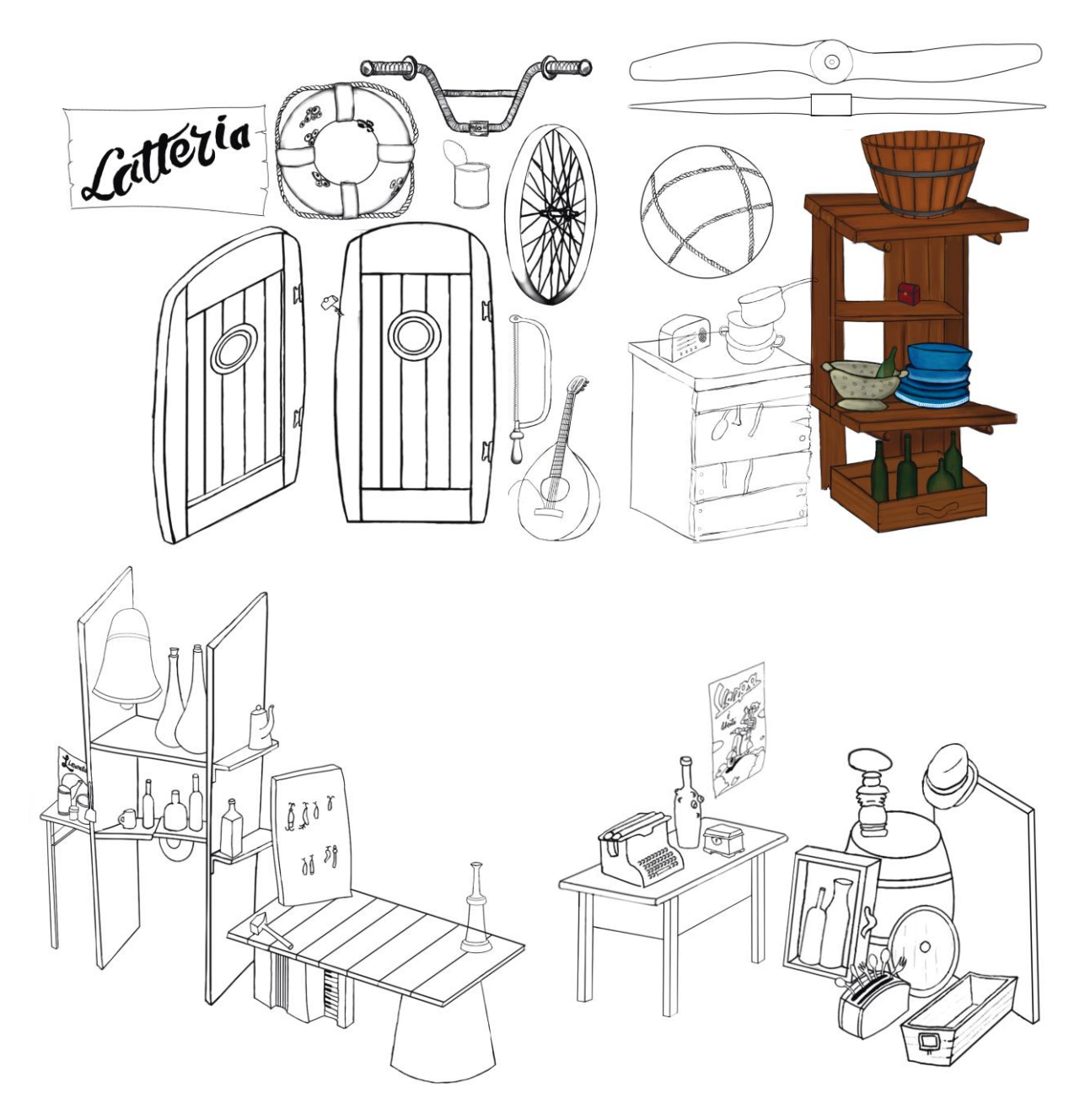

*Elaboración propia*

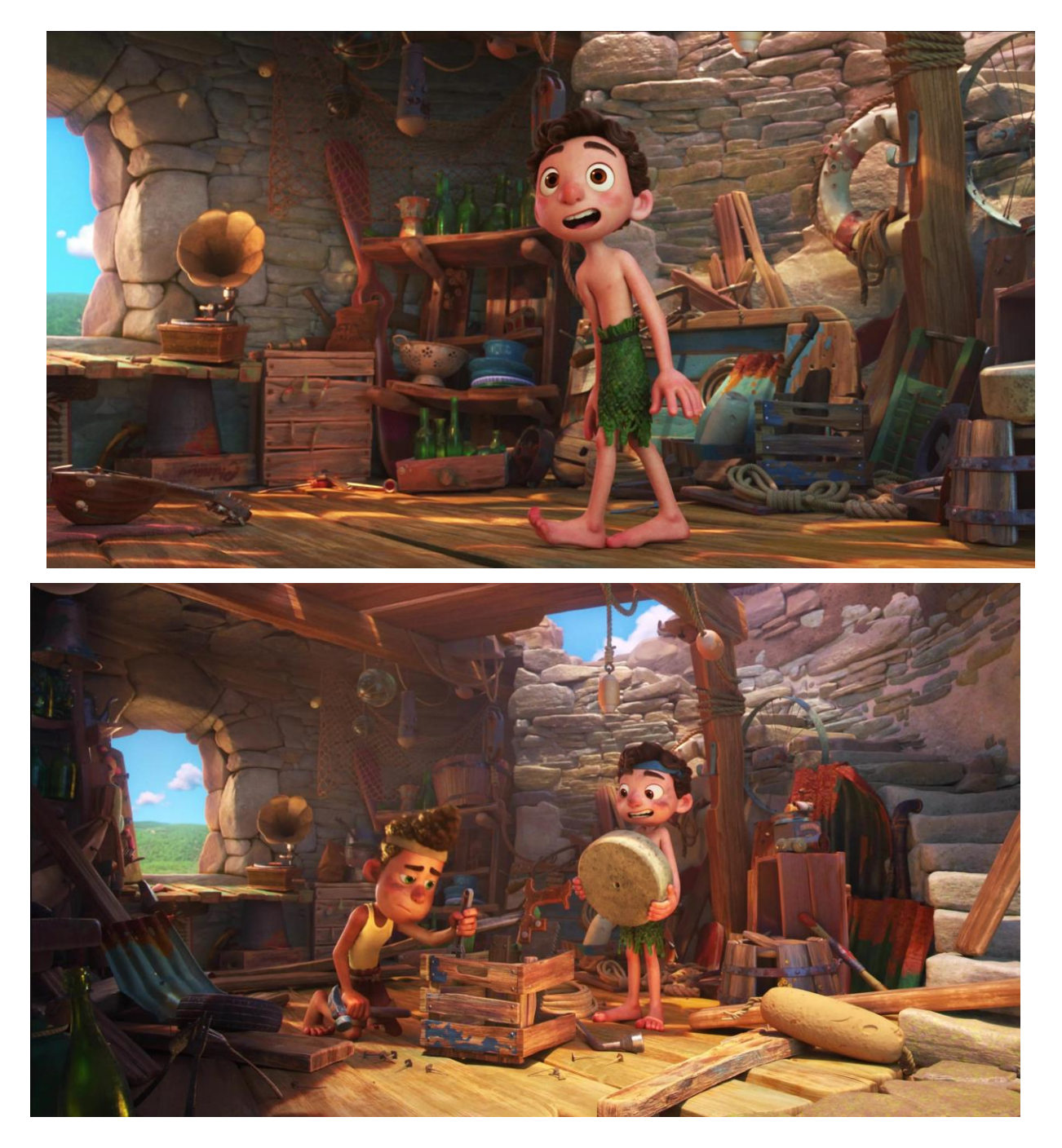

*LUCA* (Casarosa, 2021)

Por último, un detalle no menor, es que el escenario es una torre abandonada, como se observa en el siguiente arte conceptual:

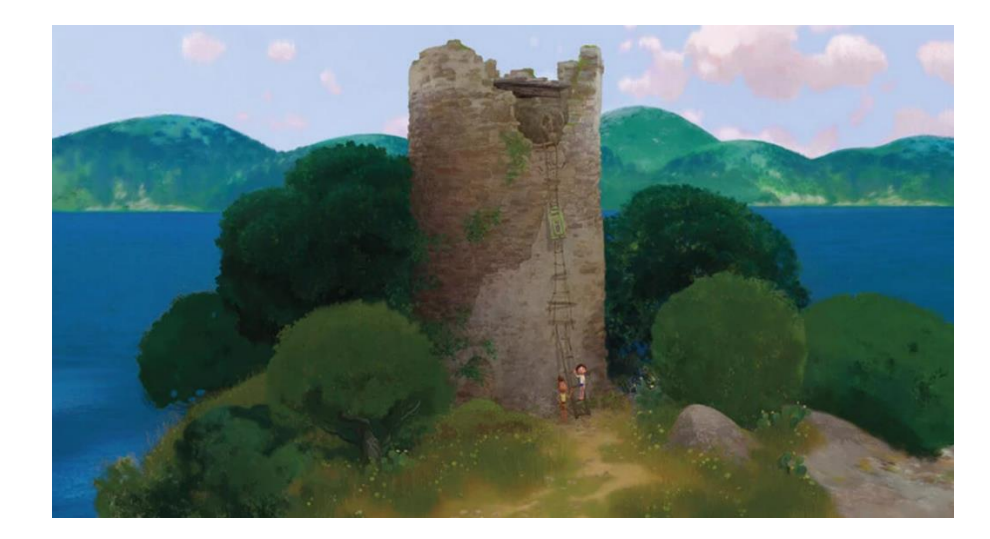

*Arte conceptual de LUCA* (Casarosa, 2021)

Puesto que esa habitación tiene forma circular, se realizó un último blueprint donde la geometría del espacio quede mejor evidenciada que en el arte conceptual. El mismo consta de una vista cenital de la torre, y para un mayor entendimiento del mismo, se resaltaron aparte, las paredes, la escalera junto con el piso exterior, el piso de madera y cada una de las secciones anteriormente nombradas, junto con un rectángulo naranja que indica la ventana

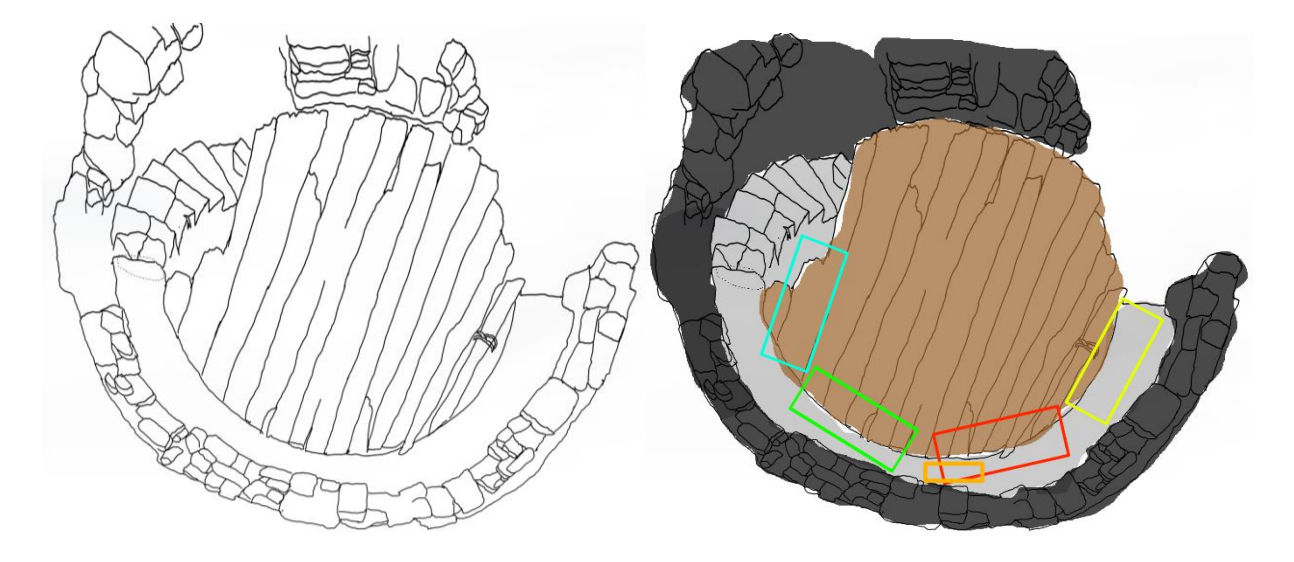

*Elaboración propia*

#### TFG – Perdominici Nahuel - 2da entrega

Para la realización del modelado de la escena, comencé realizando cada uno de los objetos, también llamados Props, con la técnica del box modelling, es decir, partiendo de una figura primitiva, como por ejemplo el cubo, se modifican las aristas, caras y vértices con el fin de asemejarse al resultado requerido, también se realizan deformaciones y se extruyen caras, o incluso se subdivide la malla, con el fin de tener más puntos desde donde trabajar. Así, partiendo de los Blueprints realizado en la etapa anterior, se modeló casi toda la escena, con algunas excepciones. Las cuerdas, botellas, latas, y algunos aditamentos de pesca son elementos que se repiten a lo largo de toda la escena y que no tiene una verdadera relevancia en este punto. El concept en cuestión, es un boceto que luego fue utilizado para construir un escenario 3D para la película, pero que sufrió cambios en el proceso, y en el resultado final, muchos de estos objetos mencionados tienen una disposición distinta. Por lo que se avanzará con las siguientes etapas, colocándolos donde sea más adecuado, haciendo una "mezcla" entre el concept elegido y el resultado final.

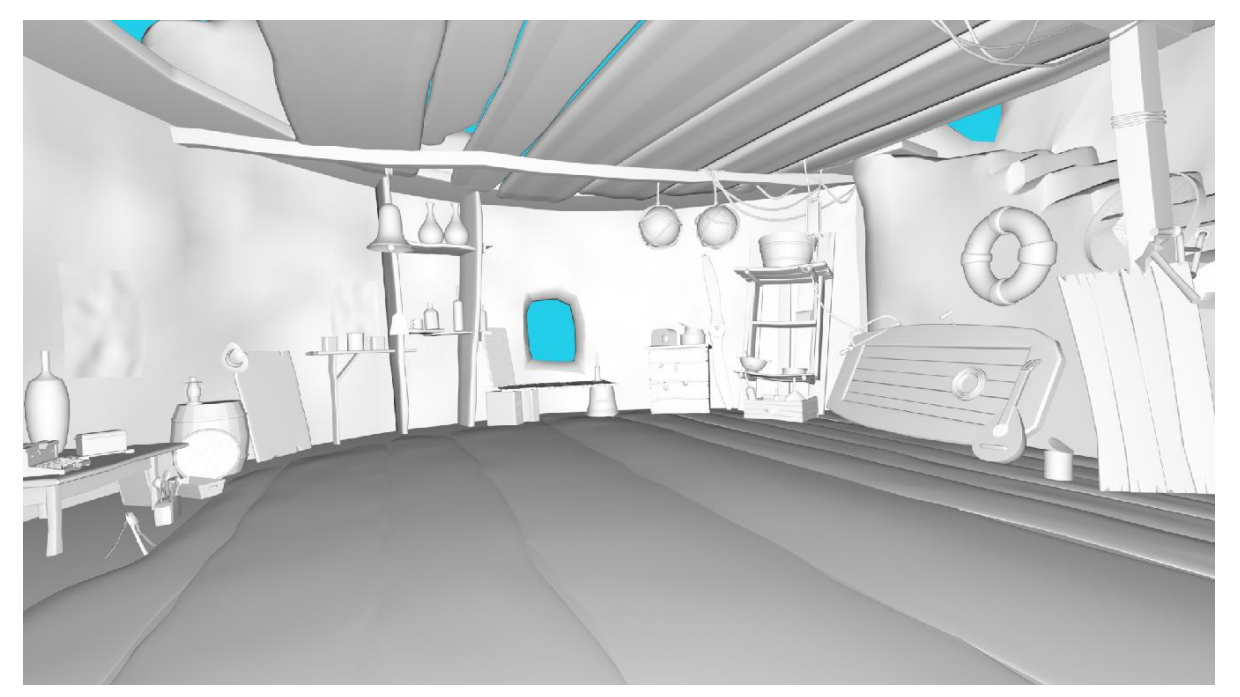

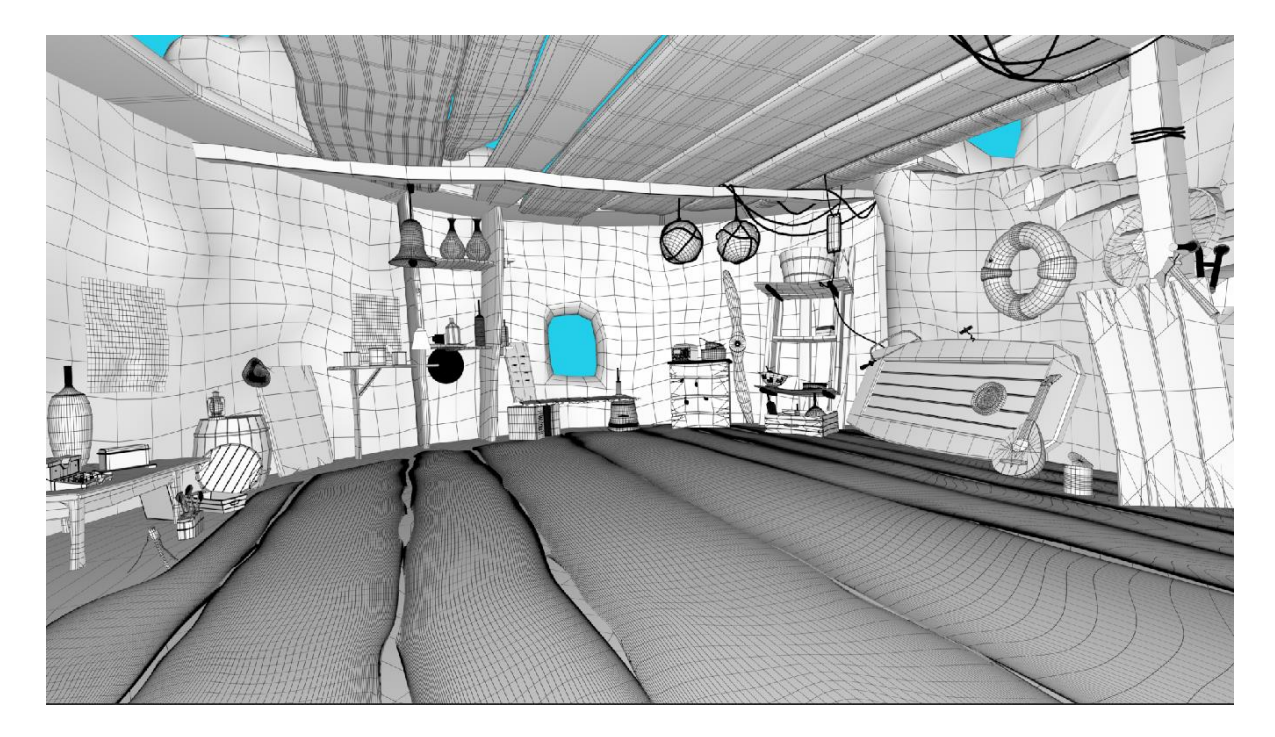

*Modelado y Wireframe de la escena elegida. Elaboración propia*

Continuando con el modelado de la escena, se agregaron los *props* faltantes en la etapa anterior, tales como cuerdas, botellas, latas, utensilios, aditamentos de pesca y cuerdas. Además, se procedió a realizar los UVs de toda la escena. Este paso consta de "desdoblar" la malla de todos los objetos de la escena, para a posterior, realizar un correcto texturizado. Para ello, se realizan cortes que no modifican la geometría, sino la forma en la que la textura se va a proyectar a posteriori. Existen diversas maneras de simplificar el texturizado por medio de modificar los UVs, por ejemplo, apilando las piezas que tendrán la misma textura, para luego, pintando una pieza, la textura se aplique en todos los elementos necesarios. Esta técnica también es aplicada en objetos simétricos, para pintar solo una mitad.

En la siguiente imagen se puede observar este proceso, del lado izquierdo, cada una de las partes (UV Shells) que componen el modelo, en este caso, unas latas. Del lado derecho, los modelos con una textura cuadriculada (Cheker) que proyecta la manera en que están desdoblados los UVs, en este caso se ven cuadrados perfectos y sin deformaciones, lo que indica que los UVs están desdoblados correctamente, y que no se producirán deformaciones raras al momento de pintar.

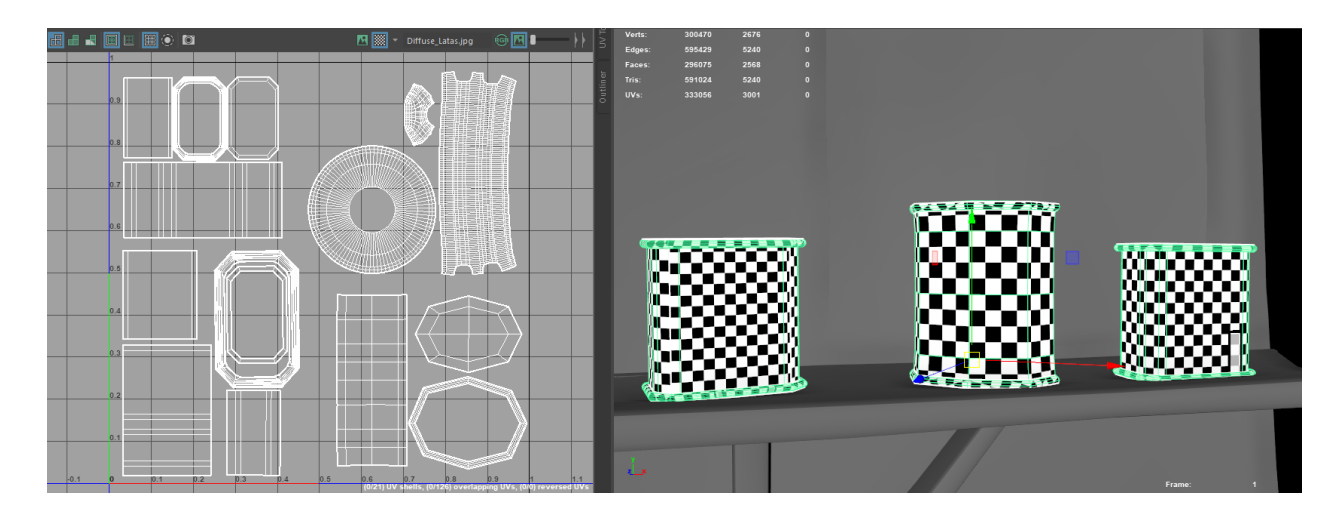

*Mapas UVs. Elaboración propia*

Luego se procede a exportar cada elemento por separado, para realizar su textura en otro software, en mi caso, en 3DCoat, como se indicó en etapas anteriores.

Dentro de este software, existe la posibilidad de pintar los modelos con un sistema de capas, tal y como cualquier software de ilustración, esto permite mayor flexibilidad a la hora de realizar detalles, puesto que se puede pintar el color base de un objeto en una capa, luego agregar detalles más finos en otra capa, incluso permite agregar detalles de polvo, raspaduras, oxido, etc. También posee una amplia gama de pinceles y "materiales inteligentes", los cuales aplican no solo textura, sino propiedades especiales dependiendo del material. Por ejemplo, un material metálico reflejará por defecto la luz como en la realidad, mientras que una madera no, mientras que otro material de madera pulida si lo haga.

En la siguiente imagen se observan los modelos anteriores ya pintados, en la esquina inferior derecha se puede ver el menú de capas anteriormente explicado, subiendo encontramos el UV del objeto, siendo posible modificar y pintar la textura desde ahí mismo. Y, por último, a la izquierda de ese panel encontramos el menú de "materiales inteligentes", donde se usaron algunos metales oxidados para simular el desgaste de las latas.

Una vez realizada la textura, se exporta en un formato de imagen, y se carga en la escena original.

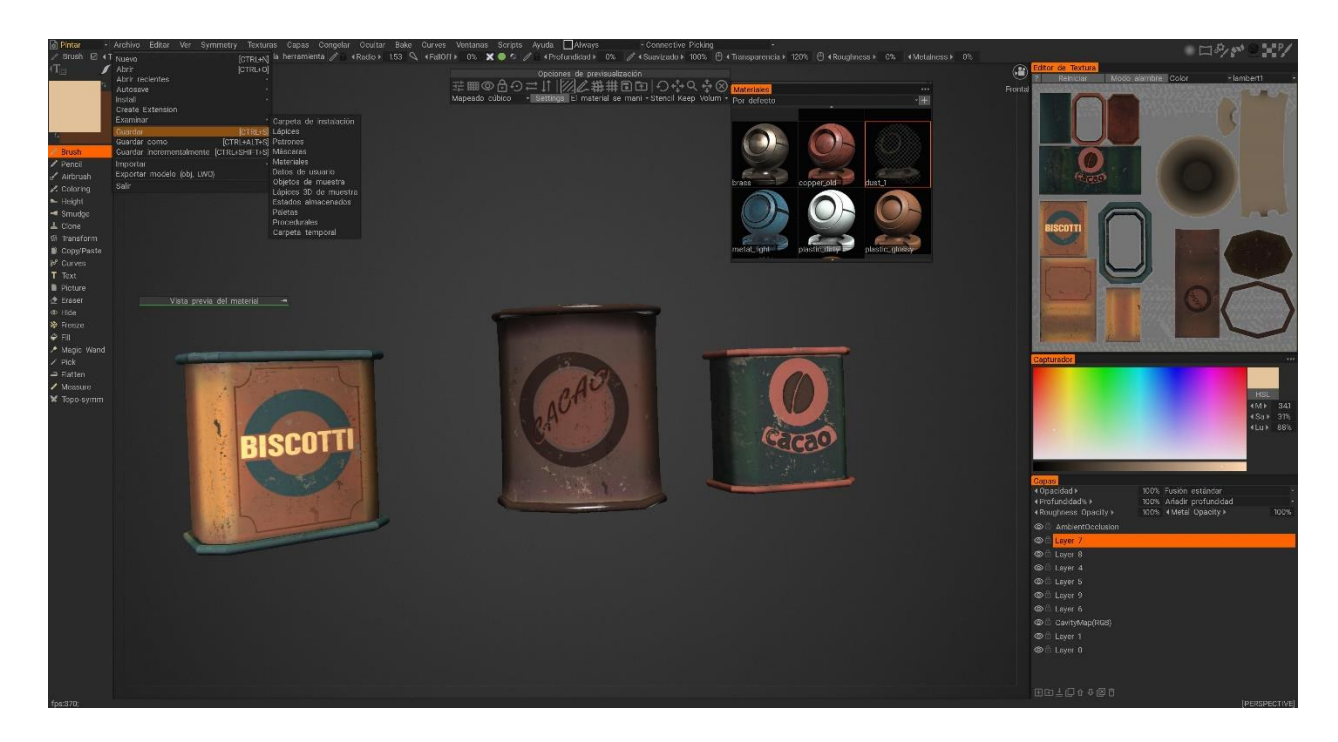

#### *Texturizado. Elaboración propia*

*Una vez texturizada toda la escena con este método, se procede a renderizar con el motor Arnold, incorporado ya en el software Autodesk Maya. A continuación se observa el render final y el concept elegido, como se observa en la comparación, el resultado final es más preciso en términos de perspectiva, ya que al tratarse de una habitación redonda, se necesitó de una cámara gran angular para tomar llegar a encuadrar todos los objetos de la escena, es por eso que los más lejanos parecieran no tener el tamaño indicado en el concept, mientras que es en esa imagen donde la perspectiva no está del todo correcta, pero que en términos prácticos, no conviene corregir.*

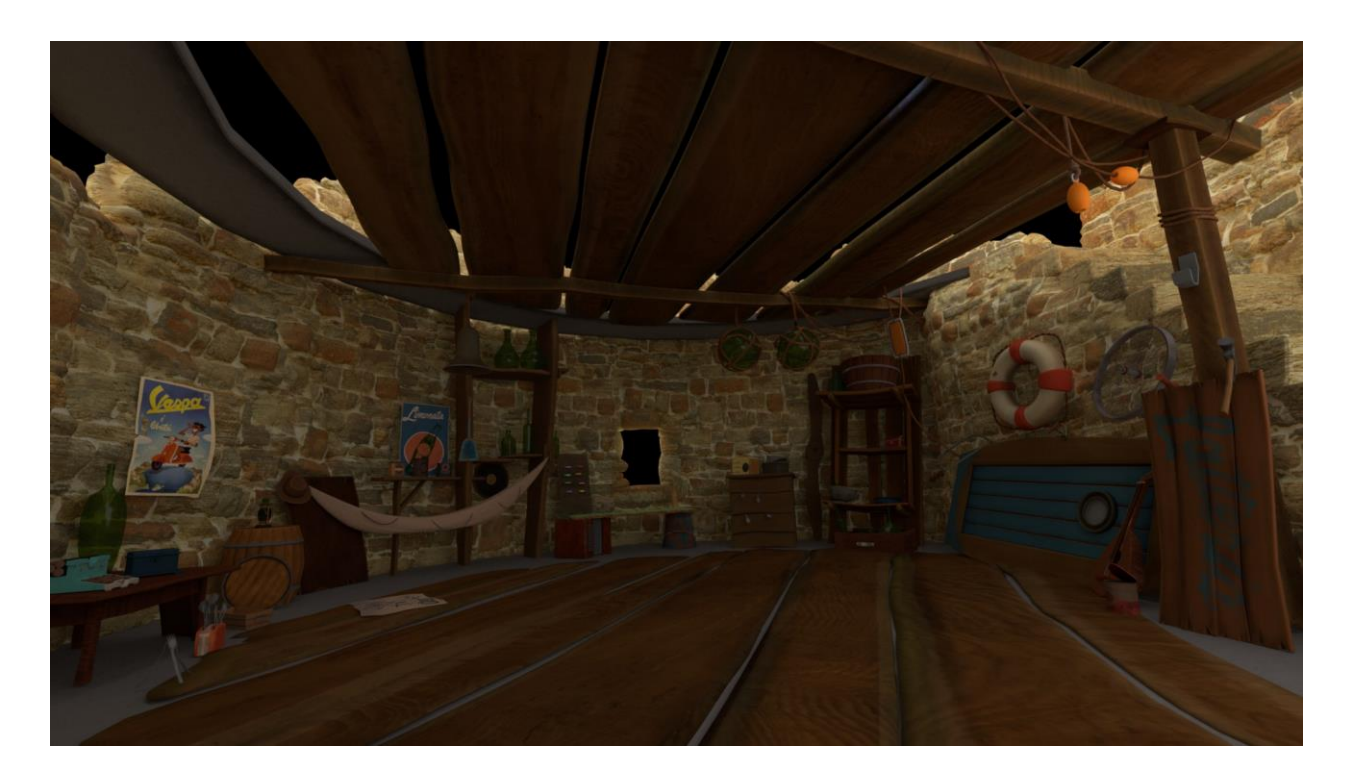

*Render Final. Elaboración propia*

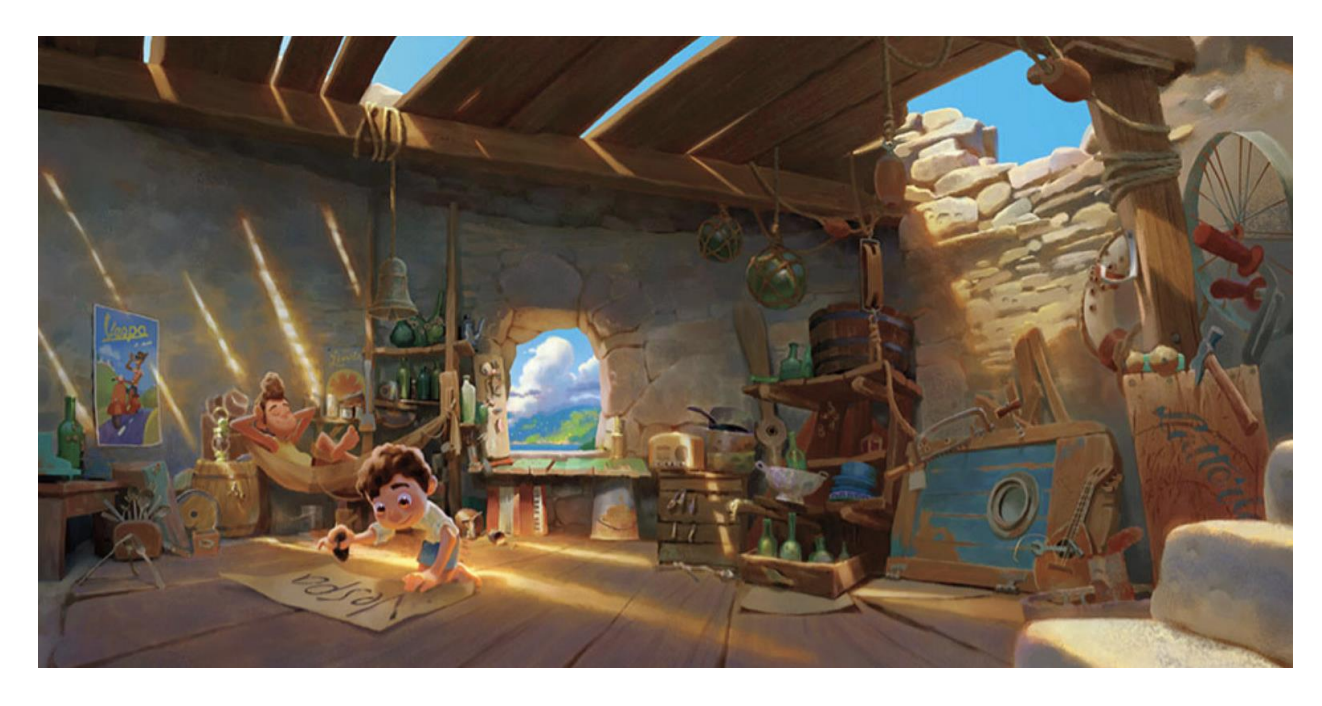

*Concept Art de LUCA* (Casarosa, 2021)*. Recuperado de: [https://d23.com/disney-and-pixars-luca](https://d23.com/disney-and-pixars-luca-concept-art/)[concept-art/](https://d23.com/disney-and-pixars-luca-concept-art/)*

A continuación, se presentan diferentes renders para observar mejor a detalle cada una de las secciones en las que se desglosó la escena previamente.

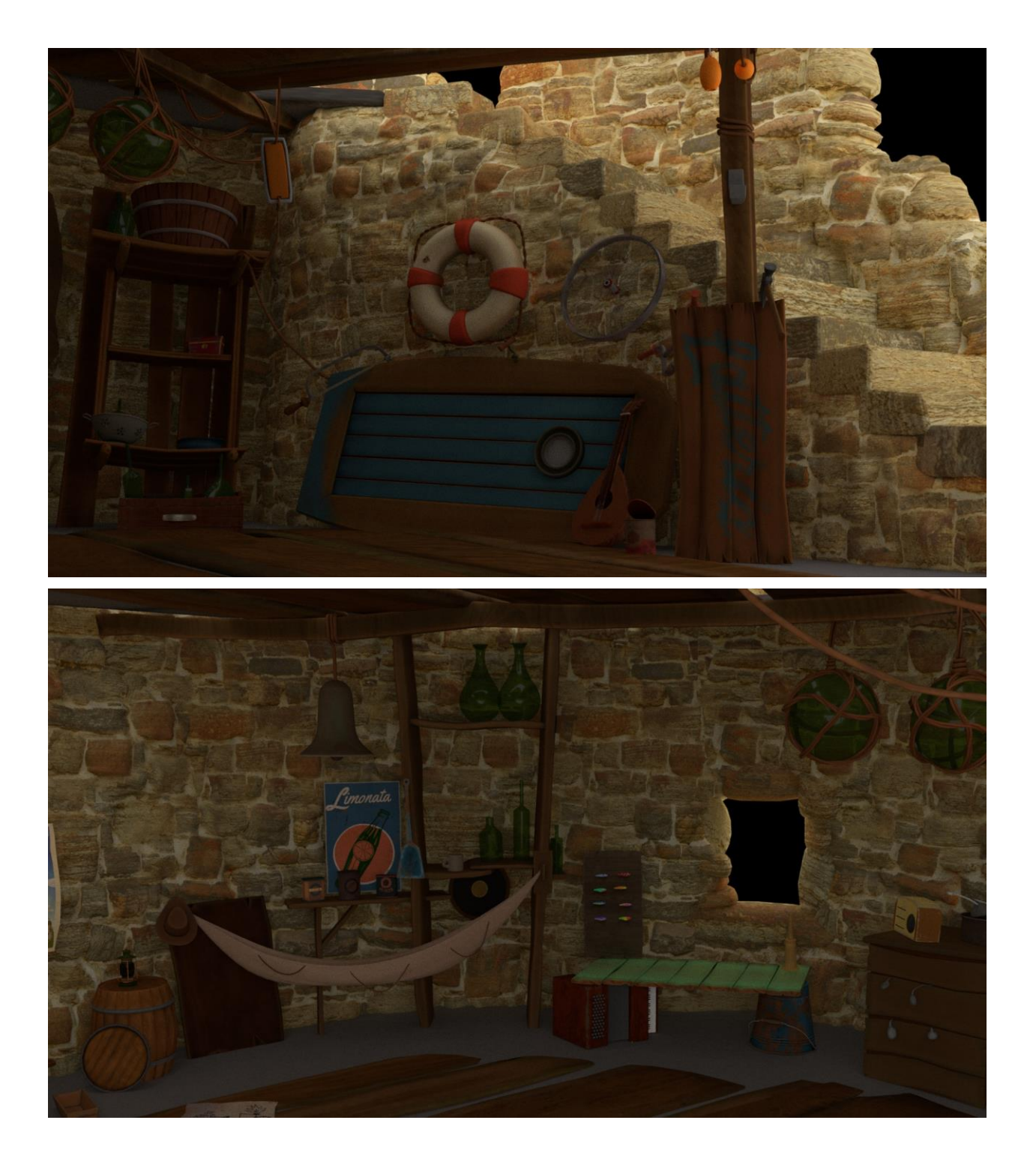

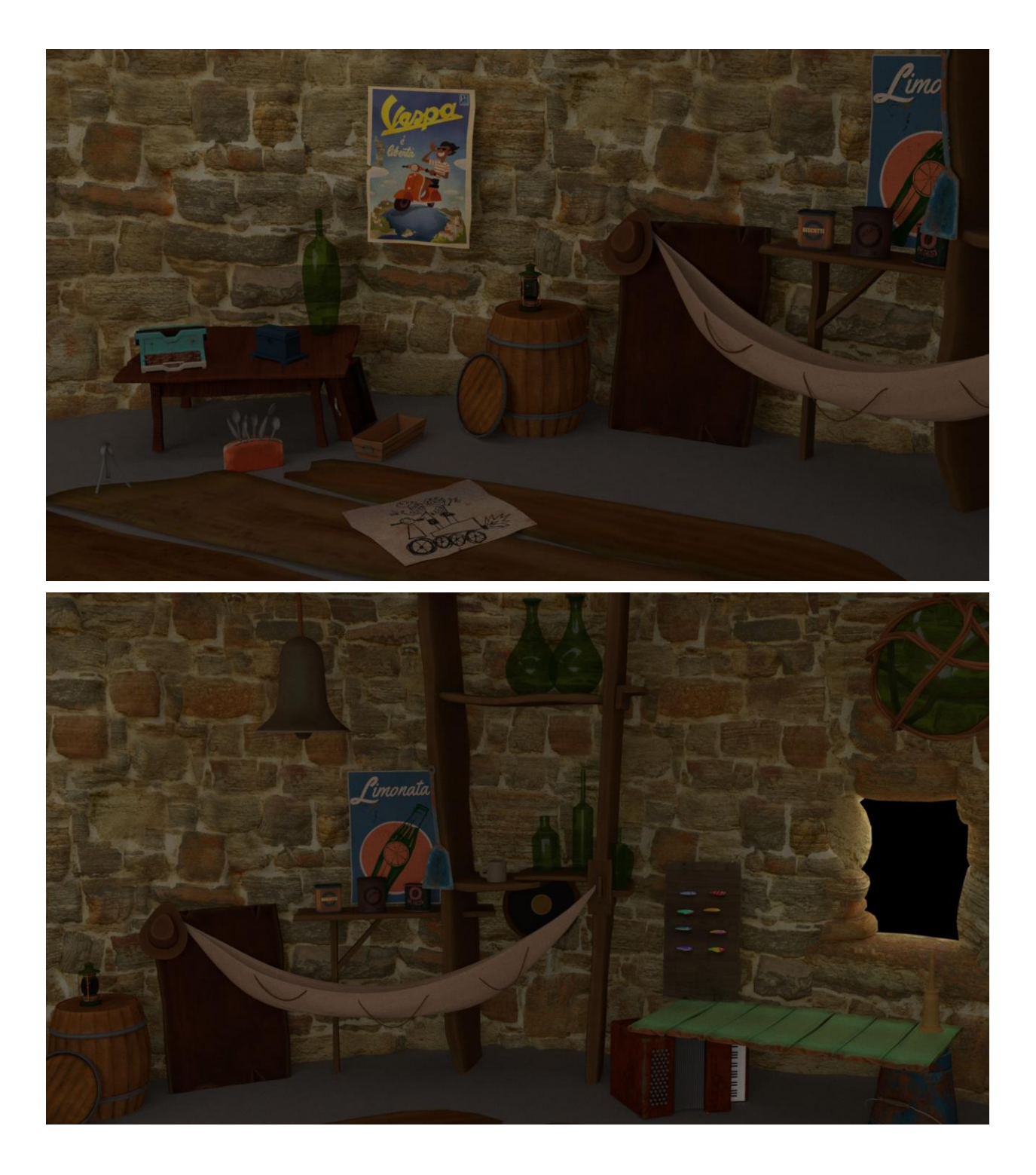

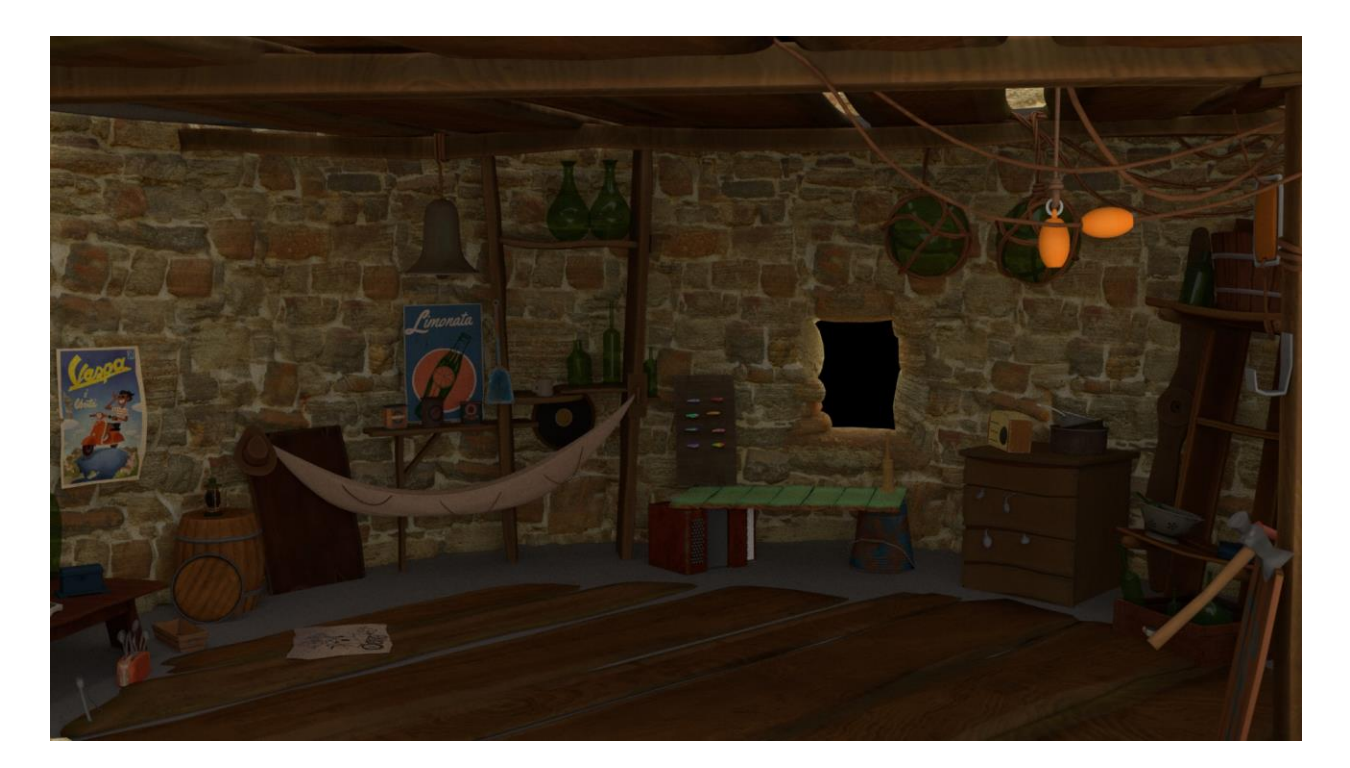

*Bibliografía*

Autodesk. (s.f.). Obtenido de https://www.autodesk.com/products/arnold/overview?term=1-

YEAR&tab=subscription

Casarosa, E. (Dirección). (2021). *LUCA* [Película].

Pilgway . (24 de enero de 2022). *3DCoat Wiki*. Obtenido de https://3dcoat.com/dokuwiki/doku.php

Tickoo, S. (2017). *Autodesk Maya 2017 A Comprehensive Guide 9th edition.*